## **Configure Entity Compliance and Criticality Ranges**

The Range option controls the numeric score for the low, medium, and high or VL (very low), L (low), M (medium), H (high), and VH (very high) selections a user can make on various RiskVision pages as well as the color and ranges that display in graphs and charts on dashboard pages and reports.

## **To modify a range:**

- 1. Go to **Configuration**> **Entity Configuration**.
- 2. Click **Ranges**.
- 3. Choose **Entity Criticality Configuration**, then click **Edit**.

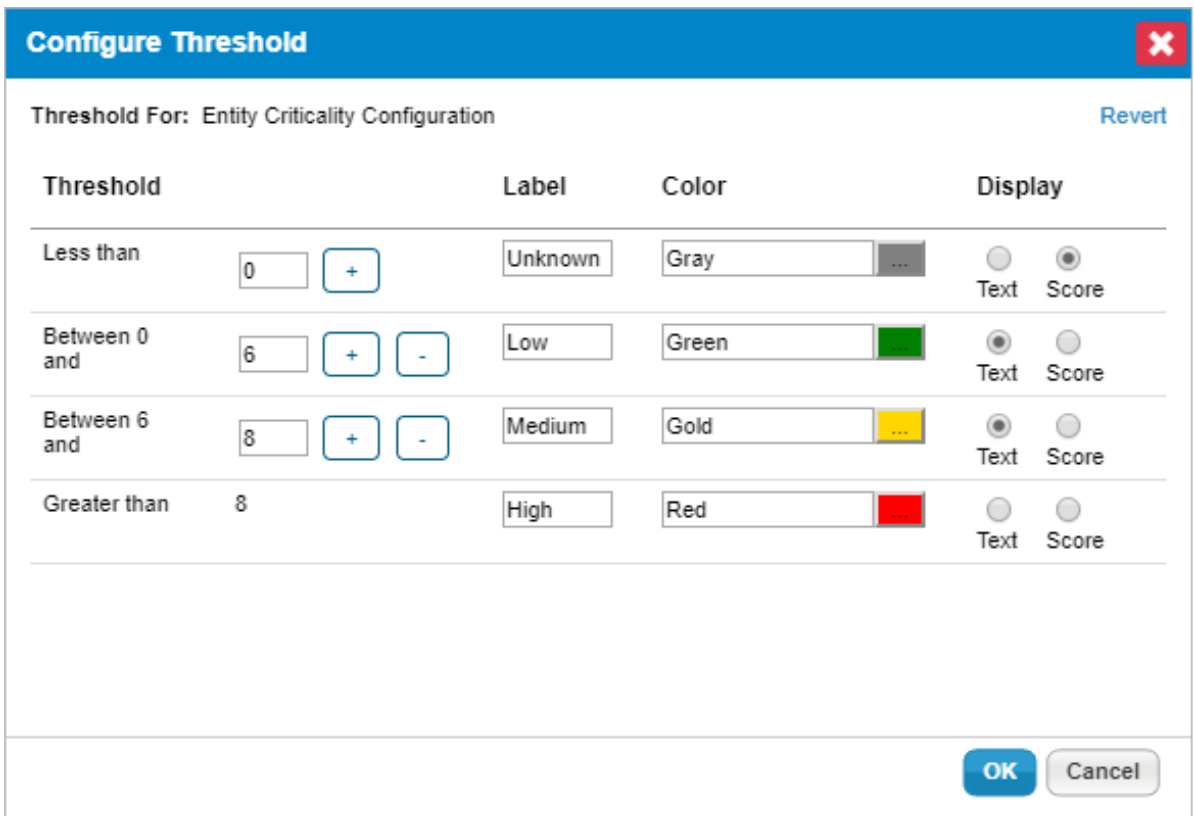

The Configure Threshold dialogue.

- 4. Select one of the following options:
	- Click **+** to increase the threshold range,
	- Click **-** to decrease the threshold range.
- 5. Click **OK**.